### 新北市政府工務局 函

地址: 22001新北市板橋區中山路1段161號 5樓 承辦人:鄭佳容

電話: (02)29603456 分機5720 傳真: (02)29668144 電子信箱: AL5213@ntpc.gov.tw

受文者:社團法人新北市建築師公會

發文日期:中華民國109年11月17日 發文字號;新北工施字第1092248943號 速別:普通件 密等及解密條件或保密期限: 附件:如說明七 (請至附件下載區(https://doc2-attach.ntpc.gov.tw/ntpc\_sodatt /) 下載檔案,共有2個附件,驗證碼: 000406NSJ)

主旨:為推行本市使用執照副本無紙化作業,自109年12月1日起 試辦,並於110年1月1日起全面實施正式上線,惠請轉知 所屬會員配合辦理,請查照。

說明:

奖

ħ

续

- 一、依據本局109年10月16日新北工施字第1092018568號函辦 理。
- 二、為簡政便民,減少紙張耗費並提升行政效能,擬訂定使用 執照副本無紙化作業程序。
- 三、申請人至「內政部營建署-建築物建築執照網路傳輸管理資 訊系統」或「新北市建築執照申請書表電子化系統」上傳 使用執照相關書圖文件後,印製一套副本圖說進行核對,

核對完畢並繳交規費後即可領得使用執照。

四、申請人應上傳文件如下:

(一)申請書、起造人名冊。

(二)專有共用圖、公寓大廈管理規約。

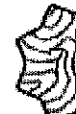

#### 第1頁,共2頁

(三)新北市政府新領得使用執照建築物複查作業要點。

(四)挑高清册。

(五)建造執照影本。

(六)核准之全套圖。

(七)核准之全部竣工照片。

五、倘涉及停車獎勵、開放空間、夾層或挑空案件者,須檢附 紙本之停車空間管制卡及開放空間管制卡。

六、副本核對完畢後本局將函告相關單位自行下載使用,另申 請人領得使用執照後仍應配合行政機關作業需求提供必要 音料,以供作業單位審核使用。

七、隨函檢送本市「使用執照副本無紙化作業流程表」及「使 用執照副本無紙化下載系統操作手冊」供參,相關申辦資 訊請至本局網頁(https://www.publicwork.ntpc.gov.tw

/,路徑:主題專區→建管服務專區→法令專區→施工營造

管理類→施工營造管理類市頒法規)查詢。

八、副本函請本府相關機關,敬請配合辦理。

正本:新北市不動產開發商業同業公會、社團法人新北市建築師公會、臺灣區綜合營造 業同業公會

副本:新北市政府稅捐稽徵處、新北市政府違章建築拆除大隊、新北市政府警察局、新 北市政府捷運工程局、臺北市政府捷運工程局、桃園市政府捷運工程局、新北市 政府地政局、新北市各地政事務所(均含附件)權2080/1位18文

# 新北市使用執照副本 無紙什下載系統操作手冊

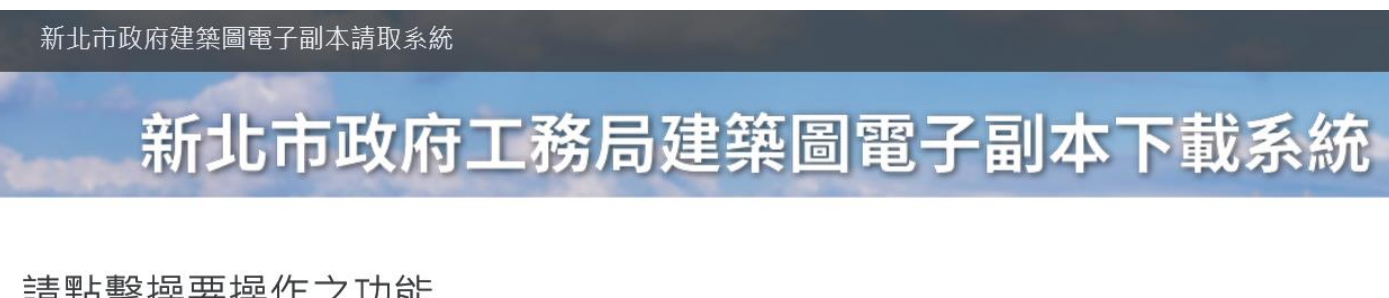

### 請點擊操要操作之功能

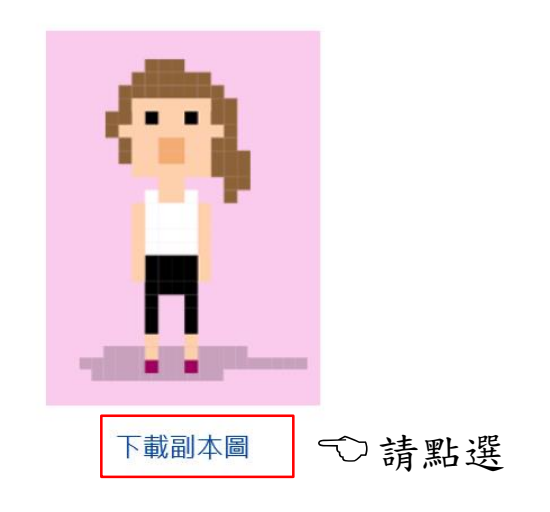

### 系統功能簡介

1. 系統會自動在圖檔加上浮水印, 同時生成一組驗證碼後, 產製所有圖資之zip檔, 提供下載。 2. 取得驗證碼的民眾進入驗證頁面,驗證此證是否為合法項目。

STEP 1: 申請人至新北市政府建築 圖電子副本下載系統(網 址:https://building[apply.publicwork.ntpc.go](https://building-apply.publicwork.ntpc.gov.tw/kcgEpaper/) v.tw/kcgEpaper/)。

STEP 2: 請點選下在副本圖。

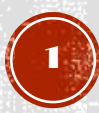

#### 新北市政府建築圖電子副本請取系統

新北市政府工務局建築圖電子副本下載系統

系統登入

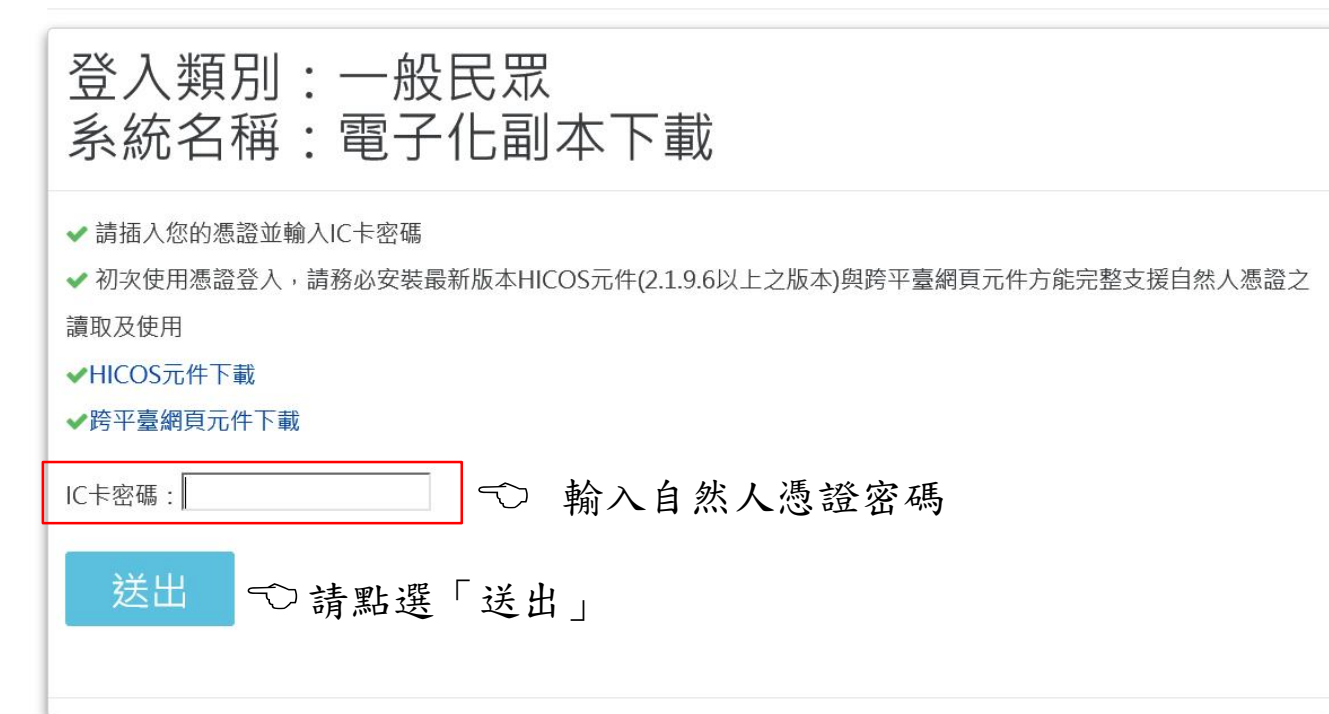

STEP 3:使用自然人憑證輸入憑證 密碼後點選「送出」。(倘 若已註冊綁定則直接跳至 STEP 5)

新北市政府工務局建築圖電子副本下載系統 首次約定作業協定 1. 第一次使用,請填寫下方表單 2. 黃色欄位為必填項目,請務必輸入 身分證號: 姓名/公司名稱: 王小明\*本欄由憑證讀出,不可修改 自然人憑證 憑證類別: 憑證啟用日: 1030509 \* 本欄由憑證讀出,不可修改 憑證到期日: 1110509 \* 本欄由憑證讀出,不可修改 出生日期/設立日期: \*日期格式: YYYMMDD, 例如: 0690101 電子郵件信箱:

送回 〇上方資料填寫完畢請點選「送出」

STEP 4:首次使用憑證登入者,畫 面中填入基本資料並點選  $\lceil$ 送出」,其跳回STEP 3畫面重新登入。(倘若已 綁定則不顯示此畫面)

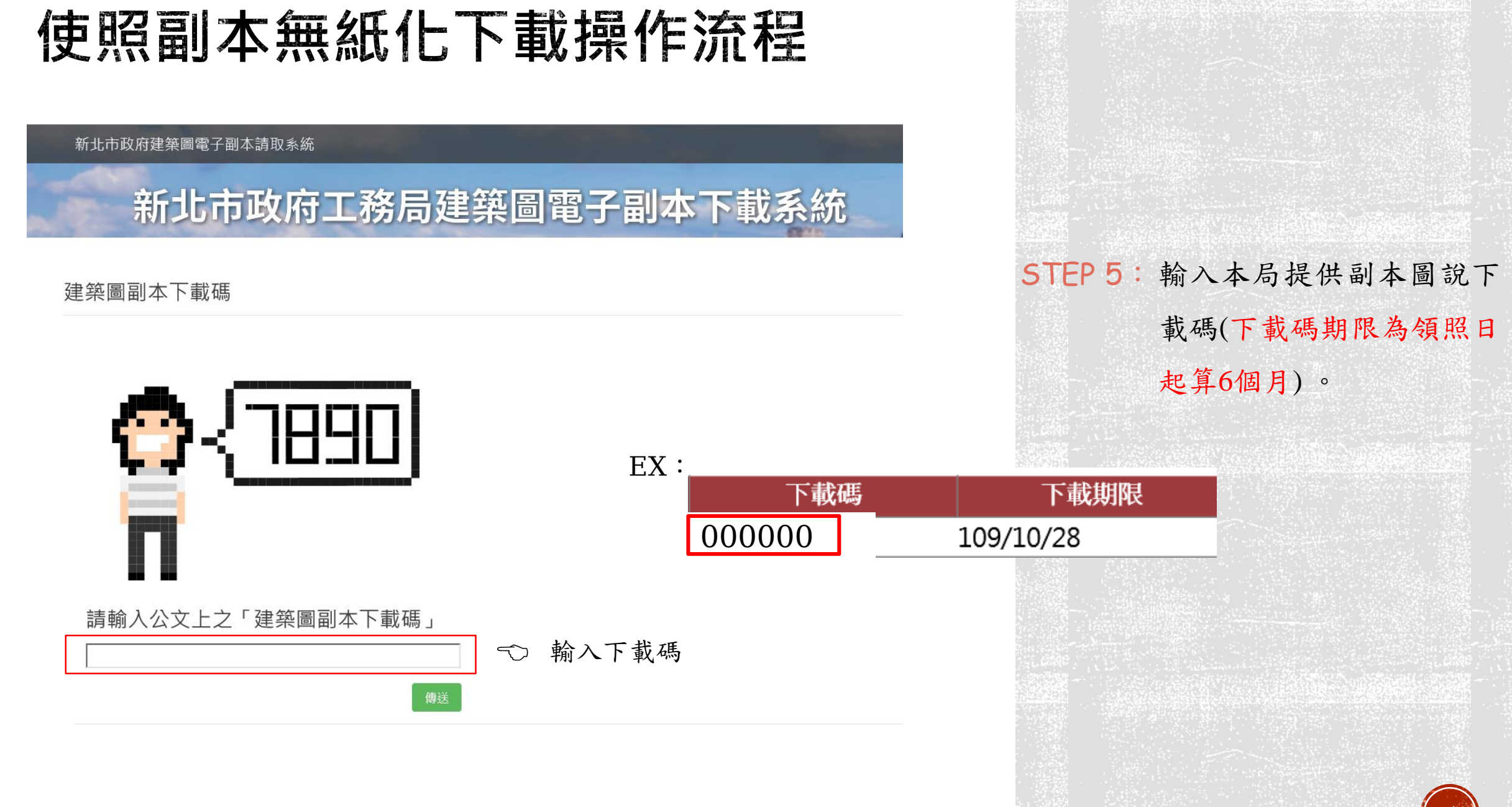

4

### 新北市政府建築圖電子副本請取系統

### 新北市政府工務局建築圖電子副本下載系統

### \*\*\*\*\*\*\*\*\*\*\* 王小明

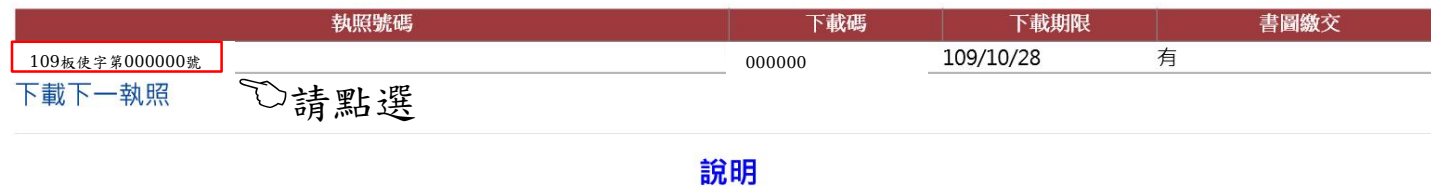

1. 若未看到雷子副本下載清單, 請冷建照科

2. 副本圖檔超過50張時, 每個壓縮檔以50張為單位, 請點擊執照號碼下方之數字下載檔案 3. 下載之副本圖檔, 不包含結構計算書與各類報告書之電子檔

### STEP 6:點選執照號碼即可下載副

本圖。

### 使用執照副本無紙化作業流程表

### 執行依據:新北市政府工務局109年11月17日新北工施字第1092248943號函

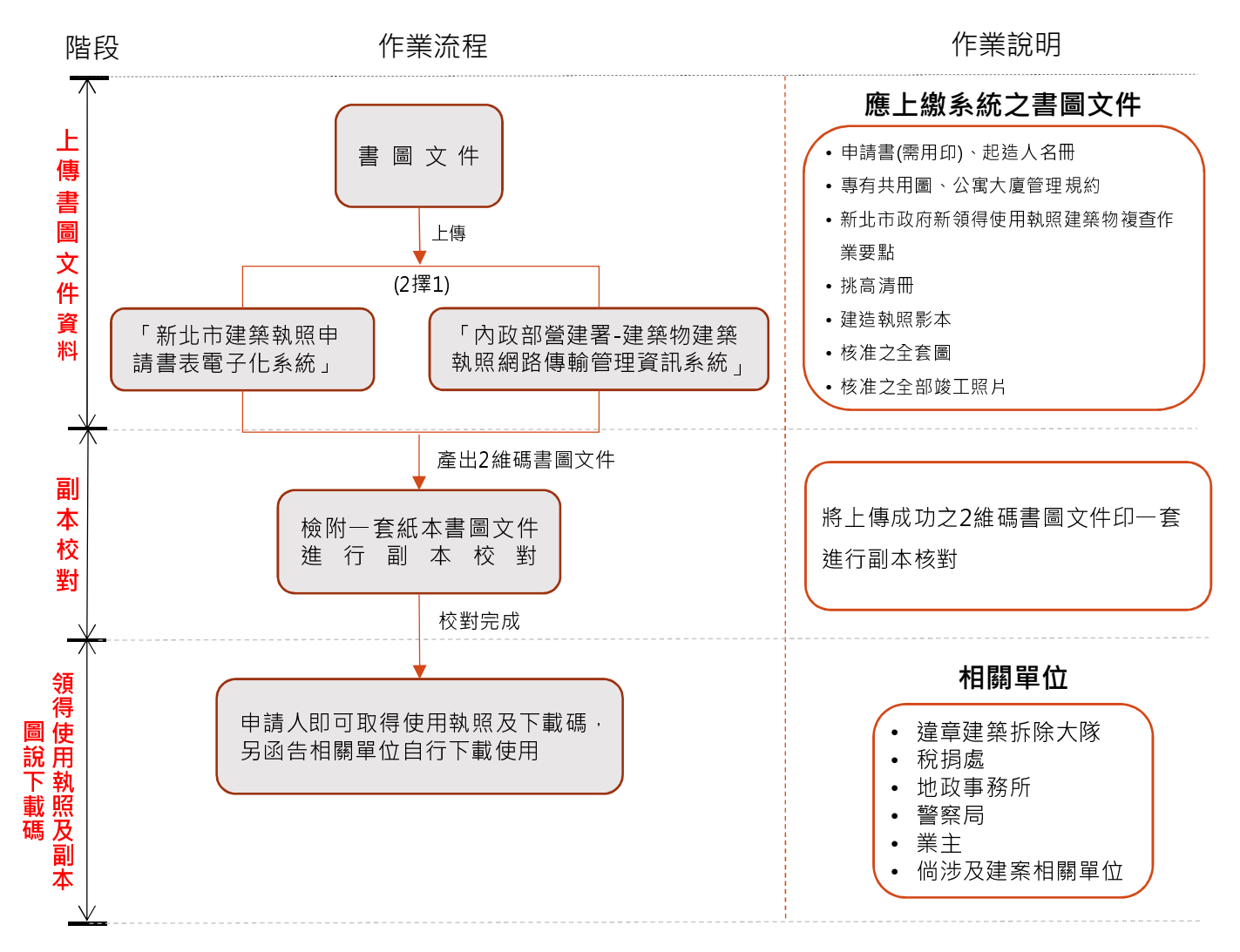

#### ※注意事項

- 檔案依PDF檔方式上傳。
- 申請人領得使用執照仍應配合行政機關作業需求提供必要 資料,以供作業單位審核使用。
- 本局提供下載網址與下載碼供相關單位使用。(下載碼期限 為領照日起算6個月,請相關單位收到後盡速下載檔案)

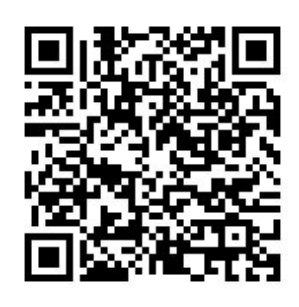

使用執照副本無紙化 下載系統操作流程手冊

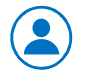

洽詢專線:新北市政府工務局施工科 (02)2960-3456 分機 5791 使用執照副本下載網址:https://building-apply.publicwork.ntpc.gov.tw/kcgEpaper/